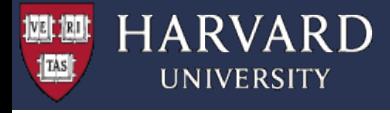

# **Using Containers on the Canr Cluster: Singularity**

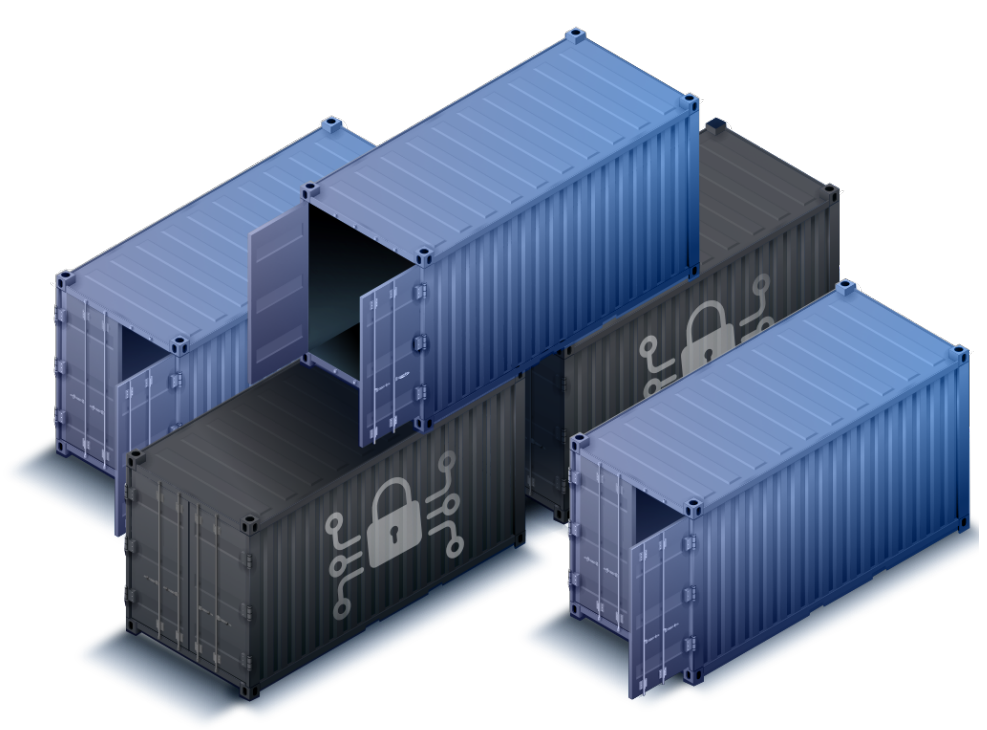

Plamen Krastev, PhD - plamenkrastev@fas.harvard.edu Computational Scientist and Research Consultant

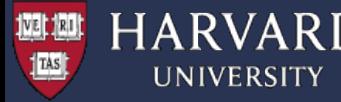

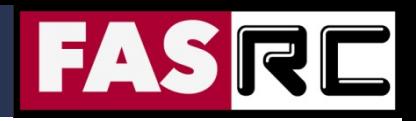

## **Objectives**

- § To advise you on the best practices for running *Singularity* containers on the FASRC cluster
- § To provide the basic knowledge required for building your own (*Singularity)* containers

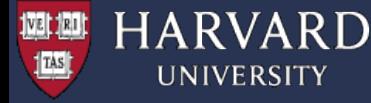

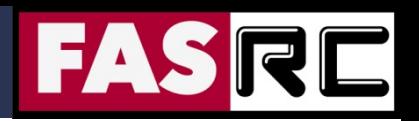

### **Overview**

- $\Box$  What are containers and why we care? (overview)
- $\square$  Singularity container system
- $\Box$  How to run Singularity containers on Cannon:
	- Pulling from *docker* registry or *sylab* library
	- Using GPUs
	- § Running local images
- $\Box$  How to build your own containers
- $\Box$  Bind mounts
- Running parallel multicore (OpenMP) and distributed (MPI) applications

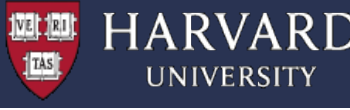

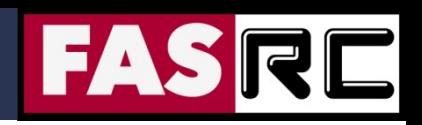

## What problems are we are trying to solve?

### **Deploying Applications:**

Building software is often a complicated business, particularly on HPC and other multi-tenant systems:

- HPC clusters have typically very specialized software stacks which might not adapt well to general purpose applications.
- OS installations are streamlined
- Some applications might need dependencies that are not readily available and complex to build from source.
- End users use Ubuntu or Arch, cluster typically use RHEL, or SLES, or other specialized OS.

(... "\$ sudo apt-get install " will not work )

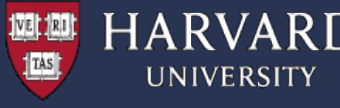

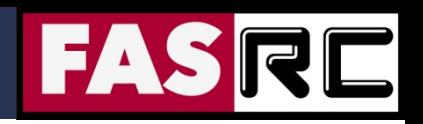

## What problems are we are trying to solve?

### **Portability and Reproducibility:**

- Running applications on multiple systems typically needs replicating the installations multiple times making it hard to keep consistency.
- It would be useful to publish the exact application used to run a calculation for reproducibility or documentation purpose.
- § As a user can I minimize the part of the software stack I have no control on, to maximize reproducibility without sacrificing performance too much?

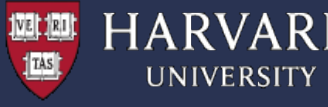

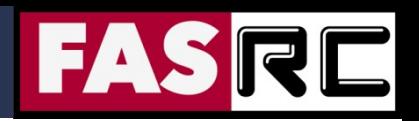

## What problems are we are trying to solve?

### **Resource Contention and Security:**

- Tasks on a normal OS float between cores and memory space.
- Want to set a cap on usage for multiple tenants.
- Ensure users cannot see other users' applications and stacks

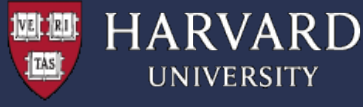

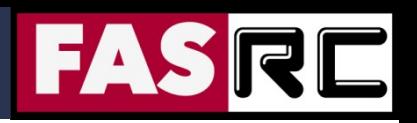

### Containers: easi"er" software deployment

Containers provide a potential solution…. or at the very least can help.

- $\Box$  Easier software deployment: Users can leverage on installation tools that do not need to be available natively on the runtime host (e.g., package managers of various Linux distributions).
- $\Box$  Software can be built on a platform different from the execution hosts.
- $\Box$  They package in one single object all necessary dependencies.
- $\Box$  Easy to publish and sign
- $\Box$  They are portable \*\*
	- § … provided you run on a compatible architecture )
	- § access to special hardware needs special libraries also inside the container, which at the moment limits portability

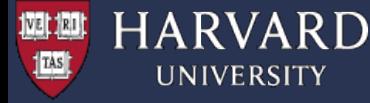

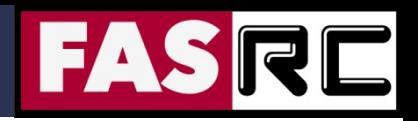

## Types of Containers

■ cgroups (control groups)

■ python/conda environment

■ Docker-like containers (e.g., rkt, podman, Linux LXC)

■ Virtual Machines (VM)

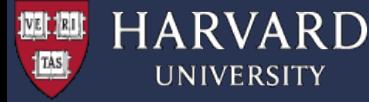

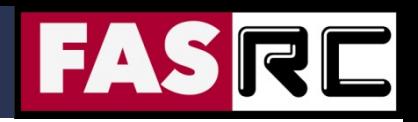

## Types of Containers

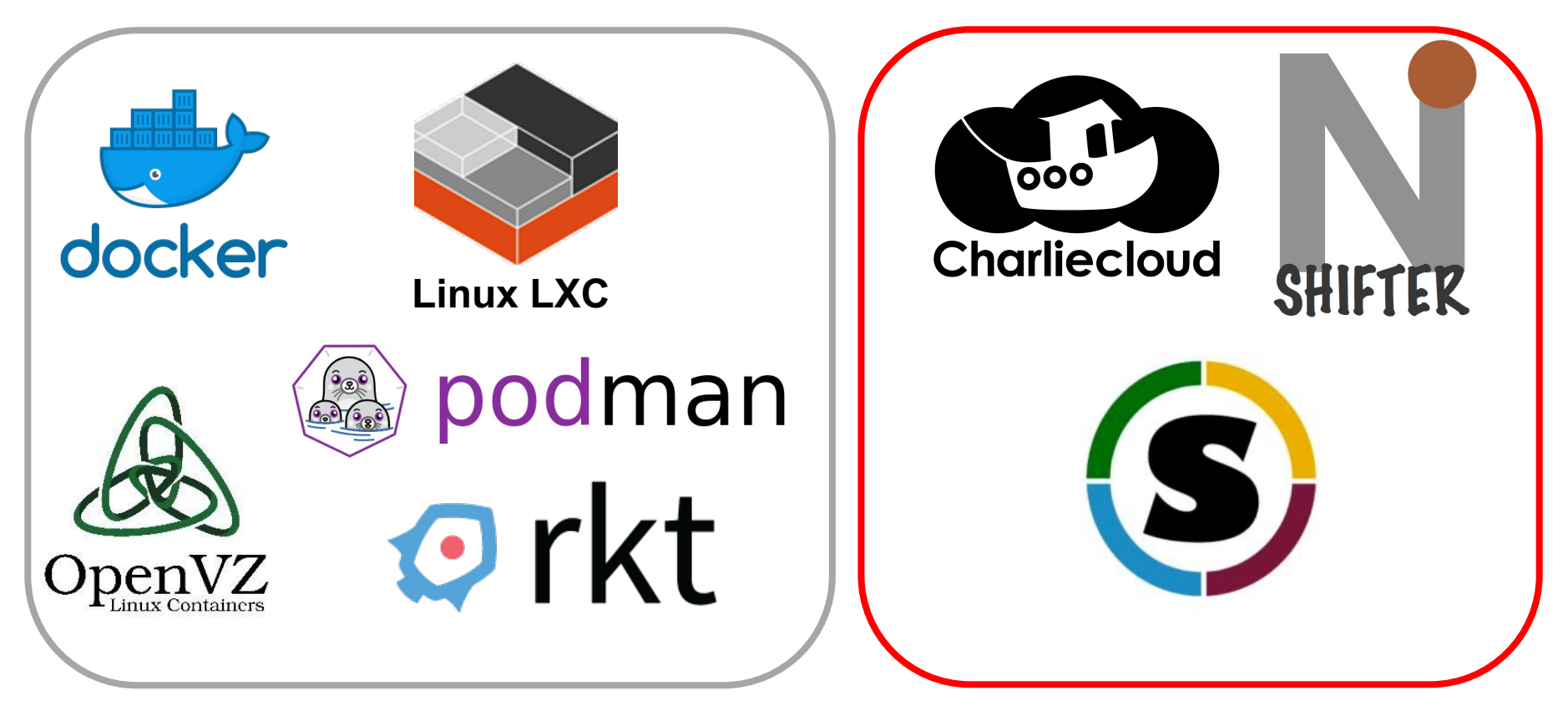

General purpose / Microservice Oriented

#### **HPC oriented:**

- Compatible with WLM
- No privilege escalation needed

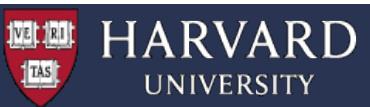

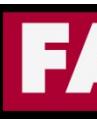

# Singularity (https://sylabs.io)

Singularity provides a container runtime and an ecosystem for images that is [suitable](https://cloud.sylabs.io/) for multi-tenant systems and HPC environm

### **[Important](https://www.rc.fas.harvard.edu/resources/documentation/software/singularity-on-odyssey/) aspects:**

- no [need](https://www.sylabs.io/docs/) to have elevated privileges at runtime, although root are needed to build the images.
- each applications will have its own container
- containers are not fully isolated (e.g., host network is available)
- users have the same *uid* and *gid* when running an application
- containers can be executed from local image files, or pulling image a docker registry, a singularity hub or from sylab libra https://cloud.sylabs.io ... N.B. service is still in alpha)

### **For basic usage refer to:**

https://www.rc.fas.harvard.edu/resources/documentation/software/singularity-on-od https://www.sylabs.io/docs/

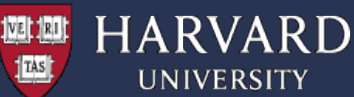

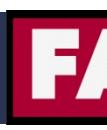

## Example: running from a docker regist

### **Running tensorflow on a CPU node:**

```
# --- Start an interactive session ---
[login-node] $ salloc -p test --mem = 4G -N 1 -t 60# --- cd to your SCRATCH folder ---
[compute-node]$ cd $SCRATCH/your_lab/your_user/
# --- Pull the latest TF version from the Docker registry ---
[compute-node]$ singularity pull --name tf27 cpu.simg \
> docker://tensorflow/tensorflow:latest
# --- Launch Python and print the TF version ---
[compute-node]$ singularity exec tf27_cpu.simg python
… (omitted output)
>>> import tensorflow as tf
>>> print(tf. version )
2.7.0
# --- Get examples from keras.io ---
[compute-node]$ git clone https://github.com/keras-team/keras-io.git
# --- Execute the code ---
[compute-node]$ singularity exec tf27 cpu.simg python \
./keras-io/examples/vision/mnist_convnet.py
… (omitted output)
Test loss: 0.026334384456276894
Test accuracy: 0.9904999732971191
```
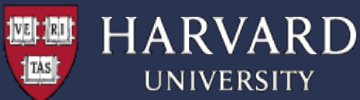

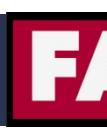

## Example: running from a docker regist

### **Running tensorflow on a GPU node:**

```
# --- Start an interactive session on a partition with GPUs, \epsilon[login-node ]$ salloc -p gpu test --gres=gpu:1 --mem=4G -N 1
# --- cd to your SCRATCH folder ---
[compute-node]$ cd $SCRATCH/your_lab/your_user/
# --- Pull the latest TF GPU version from the Docker registry
[compute-node]$ singularity pull --name tf27_gpu.simg \
> docker://tensorflow/tensorflow:latest-gpu
# --- Get examples from keras.io ---
[compute-node]$ git clone https://github.com/keras-team/keras-
# --- Execute the code ---
[compute-node]$ singularity exec --nv tf27_gpu.simg python \
./keras-io/examples/vision/mnist_convnet.py
… (omitted output)
Test loss: 0.024948162958025932
Test accuracy: 0.9915000200271606
```
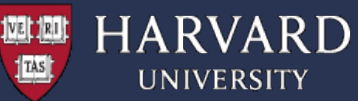

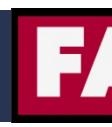

## Example: [pulling images](https://cloud.sylabs.io/library) from repositor

#### **Preparation (start an interactive session and cd to \$SCRATCH directory):**

 $[login-node]$   $$ salloc -p test --mem = 4G -N 1 -t 60$ [compute-node]\$ cd \$SCRATCH/your\_lab/your\_user/

#### **Pulling from Docker:**

[compute-node]\$ singularity pull docker://tensorflow/tensorflow:latest

#### **Pulling from shub:**

[compute-node]\$ singularity pull shub://vsoch/hello-world

#### **Pulling from sylab / library -- https://cloud.sylabs.io/library** [compute-node]\$ \$ singularity pull library://library/default/ubuntu:21.04

#### **Pulling from NVIDIA's NGC registry - https://catalog.ngc.nvidia.com**

```
[compute-node]$ singularity pull docker://nvcr.io/nvidia/tensorflow:21.
[compute-node]$ singularity exec tensorflow_21.10-tf2-py3.sif python
Python 3.8.10 (default, Jun 2 2021, 10:49:15) 
[GCC 9.4.0] on linux
Type "help", "copyright", "credits" or "license" for more information.
>>> import tensorflow as tf
>>> print(tf. version )
2.6.0
```
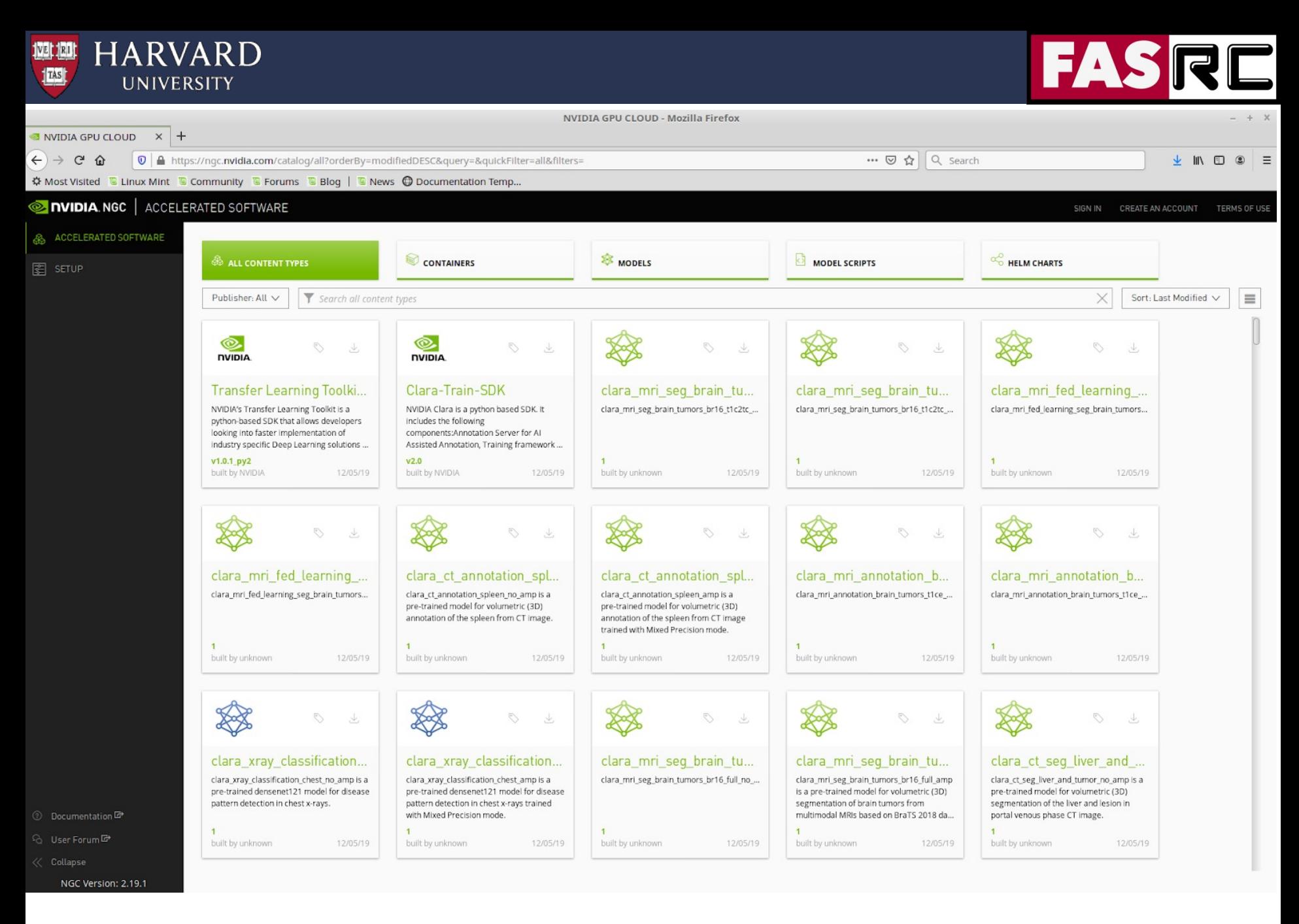

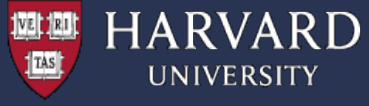

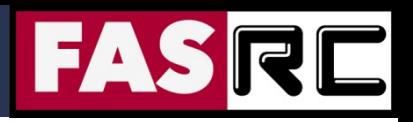

## Example: running from a local image

### **Running IDL:**

```
[login-node ]$ salloc -p test --mem=4G -N 1 -t 60
[compute-node]$ cd $SCRATCH/your_lab/your_user/
[compute-node]$ myimage=/n/helmod/apps/centos7/Singularity/IDL/idl-8.7.2.sif
[compute-node]$ singularity exec $myimage idl
IDL 8.7.2 (linux x86_64 m64).
(c) 2019, Harris Geospatial Solutions, Inc.
Licensed for use by: Harvard University (MAIN)
License: 216887
A new version is available: IDL 8.8.1
https://harrisgeospatial.flexnetoperations.com
```
IDL>

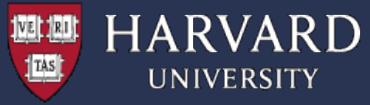

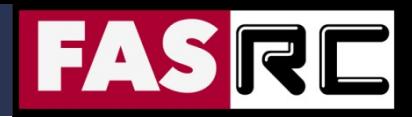

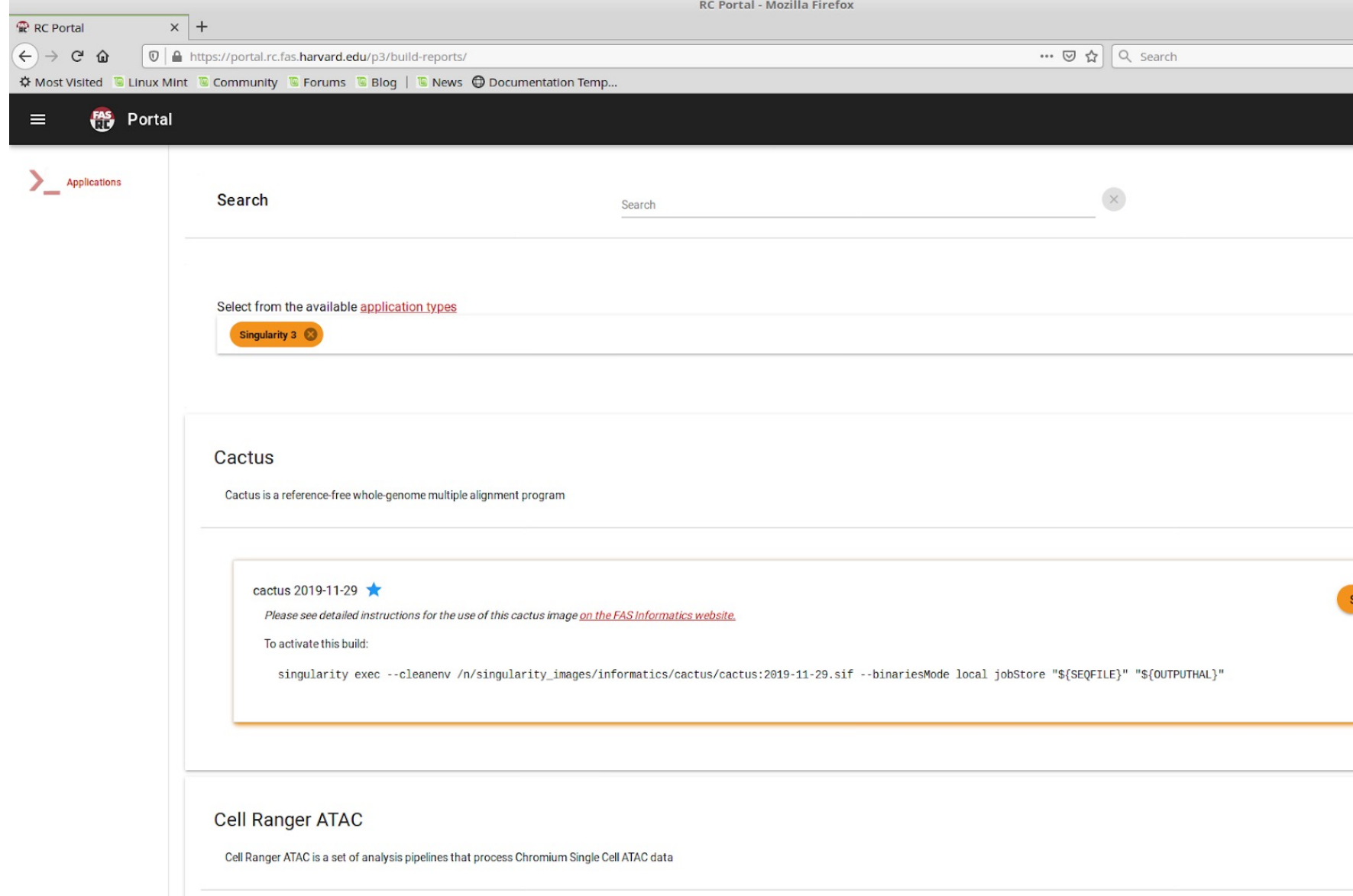

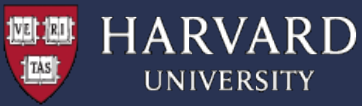

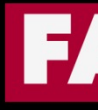

### Cache folder

When using images generated from remote sources singularity will cache layers and converted under  $\sim/$ . singularity

```
[pkrastev@holygpu2c0703 Examples]$ singularity cache list
There are 5 container file(s) using 3.70 GiB and 53 oci blob file(s) using 3.67 G
space
Total space used: 7.36 GiB
```

```
[pkrastev@holygpu2c0703 Examples]$ ls -lh ~/.singularity/cache/oci-tmp/
total 4.1G
-rwxr-xr-x 1 pkrastev rc admin 380M Nov 7 14:13
31e09cf438a41f12c759cc8cc79c6b0fbb0db5abfc3de8169e916c8c9ac38dc5
-rwxr-xr-x 1 pkrastev rc admin 716M Nov 7 23:13
a85971e31b430779c8fd19496c08f84122a9ebbcbe89ce32ddd729d37cdb1def
-rwxr-xr-x 1 pkrastev rc admin 2.6G Nov 7 21:22
fc5eb0604722c7bef7b499bb007b3050c4beec5859c2e0d4409d2cca5c14d442
```

```
[pkrastev@holygpu2c0703 Examples]$ singularity cache clean
This will delete everything in your cache (containers from all sources and OCI bl
Hint: You can see exactly what would be deleted by canceling and using the --dry-
option.
```

```
Do you want to continue? [N/y]
```
You can control the location of the variable SINGULARITY CACHEDIR https://sylabs.io/guides/3.7/user-guide/build\_env.html

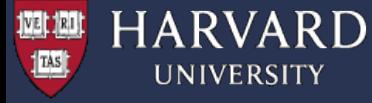

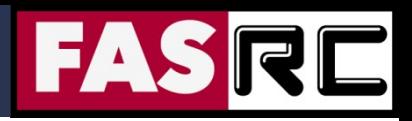

## Running cluster jobs

#!/bin/bash

#SBATCH -J singularity\_test

#SBATCH -n 1

#SBATCH -p test

#SBATCH --mem=4G

```
#SBATCH -t 0-08:00
```
singularity run my\_image.sif

## OR

singularity exec my image.sif my command

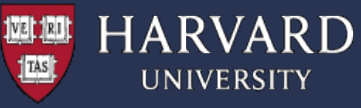

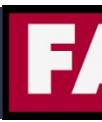

## Build your first container

### Container images can be built using a (definition) file that specifies the red

```
$ cat Singularity.def
Bootstrap: debootstrap
OSVersion: xenial
MirrorURL: http://us.archive.ubuntu.com/ubuntu/
%runscript
    echo "This is what happens when you run the contain
%post
    echo "Hello from inside the container"
    sed -i 's/$/ universe/' /etc/apt/sources.list
    apt-get -y update
    apt-get -y install vim
    apt-get clean
```
https://sylabs.io/guides/3.8/user-guide/definition\_files.html

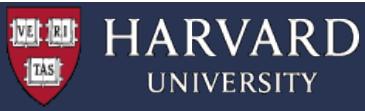

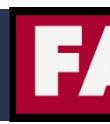

## Build your first contain[er](https://cloud.sylabs.io/)

Once you have your singularity definition file you have 3 options to build your

### **(1) Build locally**

To do this you need to be on your own development environment where you admin / root privileges, e.g., personal PC (you will need to install singularit

```
[my computer]$ singularity build some image name.sif Singula
```
### **(2) Build remotely**

You can do it on Cannon, but you need to have an account on https://cloud get a token and store it in \$HOME/.singularity/sylabs-token

```
[login-node ]$ salloc -p test --mem=4G -N 1 -t 60
[compute-node]$ cd $SCRATCH/your_lab/your_user/
[compute node]$ singularity build --remote \
> some image name.sif Singularity.def
```
This will create your def file, build the image and download it to the local folder.

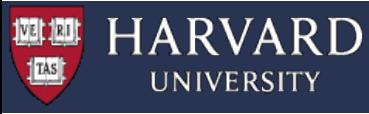

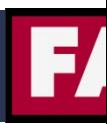

## Build your first container

Once you have your singularity definition file you have 3 options to build your

### **(3) Build in Docker (locally)**

You can build an image in docker locally on your machine. This has the ad faster iteration.

Export to dockerhub or use docker2singularity https://github.com/singularityhub/docker2singularity

Pull image to cluster in singularity, or scp it and use.

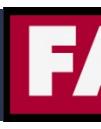

### Bind Mount

- $\Box$  By default, all directories in the Singularity image are read only.
	- **Note:** When building from Docker, sometimes Docker expects something writable that may not be in Singularity.
- $\Box$  In addition, system directories are not available, only those defined in the Sing image.
- $\Box$  You can bind external mounts into singularity using the  $-B/--b$  ind option
	- [-B hostdir:containerdir](https://sylabs.io/guides/3.8/user-guide/bind_paths_and_mounts.html)

**1721: 1801** 

 $\frac{1}{2}$  TAS

**HARVARD** 

■ -B hostdir # maps it to same path inside the containe

```
Example:
$ ls /data # on the host machine
bar foo
# inside the container
$ singularity exec --bind /data:/mnt my container.sif ls
bar foo
```
On Cannon, we automatically map  $/n$ , /net, and /scratch into the image using bind mount.

https://sylabs.io/guides/3.8/user-guide/bind\_paths\_and\_mounts.html

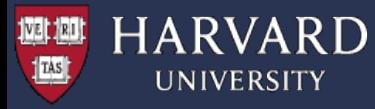

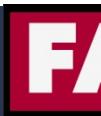

## OpenMP applications

Bootstrap: docker From: ubuntu:18.04

%setup

mkdir \${SINGULARITY\_ROOTFS}/opt/bin

%files

[omp\\_dot.c](https://github.com/fasrc/User_Codes/tree/master/Singularity_Containers/OMP_Apps) /opt/bin

%environment

export PATH="/opt/bin:\$PATH"

%post

echo "Installing required packages..." apt-get update && apt-get install  $-y$  bash gcc gfortr

echo "Compiling the application..." cd /opt/bin gcc -fopenmp -o omp\_dot.x omp\_dot.c

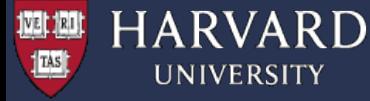

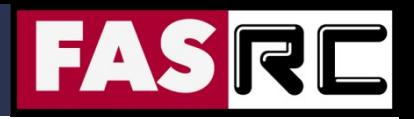

## OpenMP applications

#!/bin/bash #SBATCH -J omp\_dot #SBATCH -o omp\_dot.out #SBATCH -e omp\_dot.err #SBATCH -t 0-00:30 #SBATCH -p test #SBATCH -N 1  $#SBATCH -c 4$  $#SBATCH$   $-$ mem=4000

```
PRO=omp_dot
```

```
# Run program
export OMP_NUM_THREADS=$SLURM_CPUS_PER_TASK
srun -c $SLURM CPUS PER TASK singularity exec omp dot.simg \
/opt/bin/omp_dot.x | sort > ${PRO}.dat
```
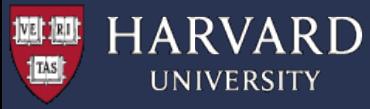

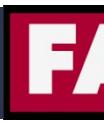

## MPI applications

There are several ways of running MPI applications with singularity https://sylabs.io/guides/3.8/user-guide/mpi.html

We recommend **hybrid** mode (application from container, mpirun from host) **Note:** MPI flavors & versions and compile options on the host and in the contai **match exactly** for best performance.

```
#!/bin/bash
#SBATCH -p test
#SBATCH -n 8
#SBATCH -J mpi_test
#SBATCH -o mpi_test.out
#SBATCH -e mpi_test.err
#SBATCH -t 30
#SBATCH --mem-per-cpu=1000
# --- Set up environment ---
module load gcc/10.2.0-fasrc01 
module load openmpi/4.1.0-fasrc01
# --- Run the MPI application in the container ---
srun -n 8 --mpi=pmix singularity exec openmpi test.simg /home/mpitest.x
```
#### https://github.com/fasrc/User\_Codes/tree/master/Singularity\_Containers/MPI\_Apps

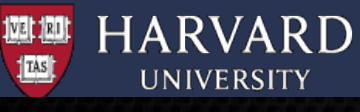

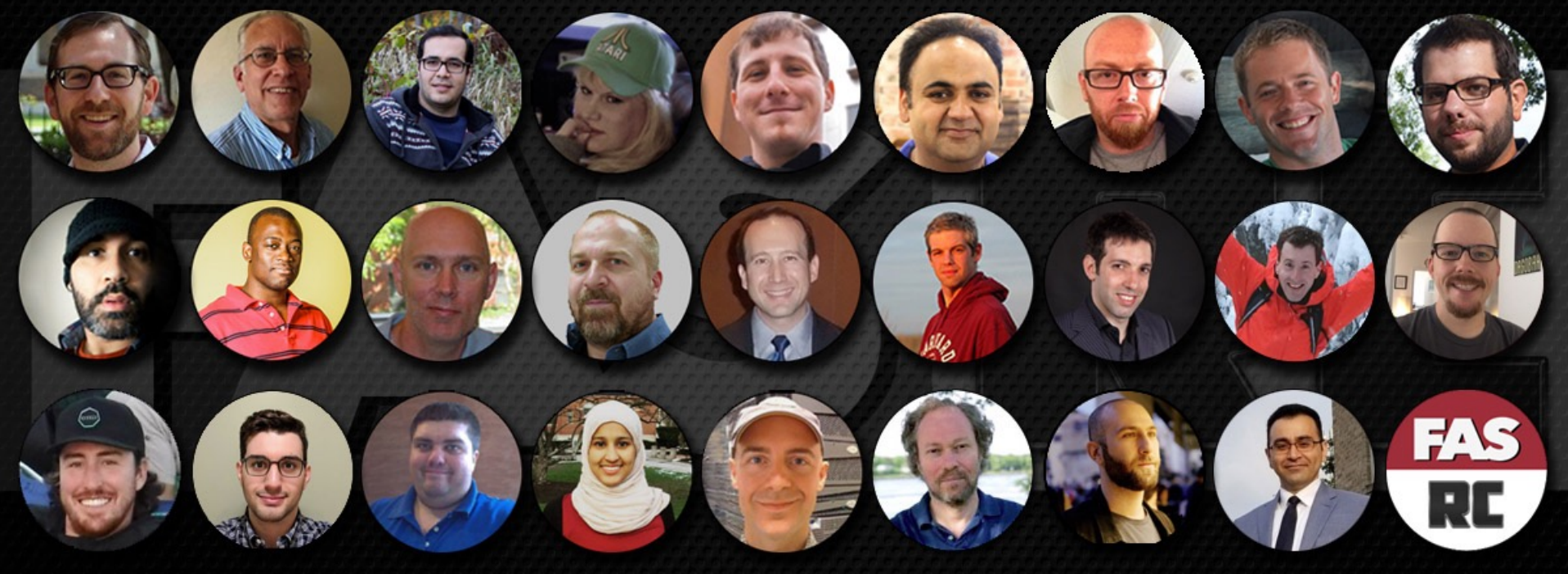

# **BIG THANKS TO**

### **^^^**

Plamen Krastev – Computational Scientist and Research Consultant